# **Adafruit DotStar Library Documentation**

*Release 1.0*

**Scott Shawcroft, Limor Fried Damien P. George**

**May 15, 2018**

## **Contents**

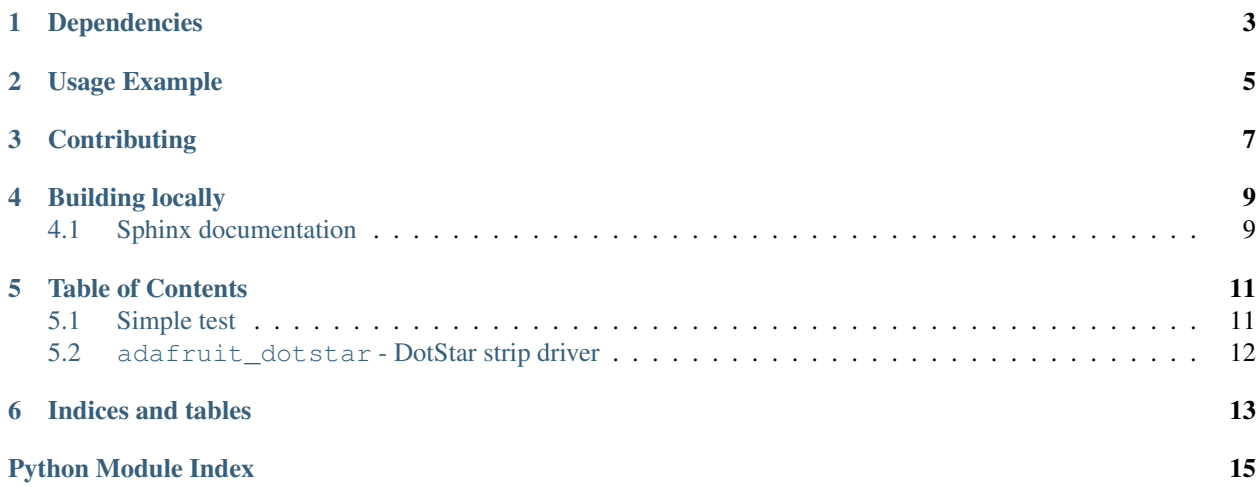

Higher level DotStar driver that presents the strip as a sequence. It is the same api as the [NeoPixel library.](https://github.com/adafruit/Adafruit_CircuitPython_NeoPixel)

Colors are stored as tuples by default. However, you can also use int hex syntax to set values similar to colors on the web. For example,  $0 \times 100000$  (#100000 on the web) is equivalent to  $(0 \times 10, 0, 0)$ .

If you send a tuple with 4 values, you can control the brightness value, which appears in DotStar but not NeoPixels. It should be a float. For example, (0xFF,0,0, 1.0) is the brightest red possible, (1,0,0,0.01) is the dimmest red possible.

Note: The int hex API represents the brightness of the white pixel when present by setting the RGB channels to identical values. For example, full white is 0xffffff but is actually (0xff, 0xff, 0xff) in the tuple syntax.

# Dependencies

<span id="page-6-0"></span>This driver depends on:

• [Adafruit CircuitPython](https://github.com/adafruit/circuitpython)

Please ensure all dependencies are available on the CircuitPython filesystem. This is easily achieved by downloading [the Adafruit library and driver bundle.](https://github.com/adafruit/Adafruit_CircuitPython_Bundle)

Usage Example

<span id="page-8-0"></span>This example demonstrates the library with the single built-in DotStar on the [Trinket M0](https://www.adafruit.com/product/3500) and [Gemma M0.](https://www.adafruit.com/product/3501)

**import board import adafruit\_dotstar** pixels = adafruit\_dotstar.DotStar(board.APA102\_SCK, board.APA102\_MOSI, 1)  $pixels[0] = (10, 0, 0)$ 

# **Contributing**

<span id="page-10-0"></span>Contributions are welcome! Please read our [Code of Conduct](https://github.com/adafruit/Adafruit_CircuitPython_NeoPixel/blob/master/CODE_OF_CONDUCT.md) before contributing to help this project stay welcoming.

Building locally

<span id="page-12-0"></span>To build this library locally you'll need to install the [circuitpython-build-tools](https://github.com/adafruit/circuitpython-build-tools) package.

```
python3 -m venv .env
source .env/bin/activate
pip install circuitpython-build-tools
```
Once installed, make sure you are in the virtual environment:

```
source .env/bin/activate
```
Then run the build:

```
circuitpython-build-bundles --filename_prefix adafruit-circuitpython-dotstar --
˓→library_location .
```
### <span id="page-12-1"></span>**4.1 Sphinx documentation**

Sphinx is used to build the documentation based on rST files and comments in the code. First, install dependencies (feel free to reuse the virtual environment from above):

```
python3 -m venv .env
source .env/bin/activate
pip install Sphinx sphinx-rtd-theme
```
Now, once you have the virtual environment activated:

```
cd docs
sphinx-build -E -W -b html . _build/html
```
This will output the documentation to docs/\_build/html. Open the index.html in your browser to view them. It will also (due to -W) error out on any warning like Travis will. This is a good way to locally verify it will pass.

### Table of Contents

### <span id="page-14-1"></span><span id="page-14-0"></span>**5.1 Simple test**

Ensure your device works with this simple test.

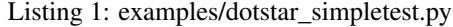

```
1 import time
2 import random
3 import board
4 import adafruit_dotstar as dotstar
5
6 \mid \# One pixel connected internally on a GEMMA MO
7 \text{ dots} = \text{dotstar.DotStar}(\text{board.APA102\_SCK, board.APA102_MOSI, 1, brightness=0.2})8
9 # With a Dotstar Digital LEB Strip with 30 lights
10 #dots = dotstar.DotStar(board.SCK, board.MOSI, 30, brightness=0.2)
11
12 ######################### HELPERS ##############################
13
\vert \# a random color 0 \rightarrow 22415 def random_color():
16 return random.randrange(0, 7) * 3217
18 ######################### MAIN LOOP ##############################
19 \text{ } n_dots = len(dots)
20 while True:
21 #fill each dot with a random color
22 for dot in range(n_dots):
23 dots[dot] = (random\_color(), random\_color(), random\_color()24
25 # show all dots in strip
26 dots.show()
27
```
(continues on next page)

(continued from previous page)

```
28 time.sleep(.25)
```
### <span id="page-15-0"></span>**5.2 adafruit\_dotstar - DotStar strip driver**

• Author(s): Damien P. George, Limor Fried & Scott Shawcroft

```
class adafruit_dotstar.DotStar(clock, data, n, *, brightness=1.0, auto_write=True,
                                    pixel_order=(2, 1, 0))
```
A sequence of dotstars.

#### Parameters

- **clock** ( $Pin$ ) The pin to output dotstar clock on.
- **data**  $(P \text{in})$  The pin to output dotstar data on.
- $\mathbf{n}$  ([int](https://docs.python.org/3.4/library/functions.html#int)) The number of dotstars in the chain
- **brightness** ([float](https://docs.python.org/3.4/library/functions.html#float)) Brightness of the pixels between 0.0 and 1.0
- **auto\_write** ([bool](https://docs.python.org/3.4/library/functions.html#bool)) True if the dotstars should immediately change when set. If False, [show](#page-15-1) must be called explicitly.
- **pixel\_order** (*[tuple](https://docs.python.org/3.4/library/stdtypes.html#tuple)*) Set the pixel order on the strip different strips implement this differently. If you send red, and it looks blue or green on the strip, modify this! It should be one of the values above

Example for Gemma M0:

```
import adafruit_dotstar
import time
from board import *
RED = 0 \times 1000000with adafruit_dotstar.DotStar(APA102_SCK, APA102_MOSI, 1) as pixels:
    pixels[0] = RED
    time.sleep(2)
```
#### **brightness**

Overall brightness of the pixel

#### **deinit**()

Blank out the DotStars and release the resources.

```
fill(color)
```
Colors all pixels the given \*color\*.

#### <span id="page-15-1"></span>**show**()

Shows the new colors on the pixels themselves if they haven't already been autowritten.

The colors may or may not be showing after this function returns because it may be done asynchronously.

Indices and tables

- <span id="page-16-0"></span>• genindex
- modindex
- search

Python Module Index

<span id="page-18-0"></span>a

adafruit\_dotstar, [12](#page-15-2)

## Index

## A

adafruit\_dotstar (module), [12](#page-15-3)

## B

brightness (adafruit\_dotstar.DotStar attribute), [12](#page-15-3)

## D

deinit() (adafruit\_dotstar.DotStar method), [12](#page-15-3) DotStar (class in adafruit\_dotstar), [12](#page-15-3)

### F

fill() (adafruit\_dotstar.DotStar method), [12](#page-15-3)

## S

show() (adafruit\_dotstar.DotStar method), [12](#page-15-3)